# **Hello, and Welcome to Vklass – Kungsbacka Municipality's New Learning Platform!**

Starting from the autumn term of 2019, we're using IT support system Vklass as a learning platform in Kungsbacka Municipality. With this letter, we'd like to give those who have children in our preschools, compulsory schools and leisure-time centres information about what they can do in Vklass, and how to reach the system.

In Vklass, you can follow your child's learning, and communicate with the preschool and school. Vklass will be used in all our preschools, compulsory schools, upper secondary schools and post-upper secondary school training. The system replaces Unikum and Skola 24, etc.

#### **What You Do and See in Vklass**

Vklass makes it easy for you to get an overview of your child's activities, everything from timetables, planning and homework to excursions. The different functions can be reached via the Vklass website or app.

As a guardian, you can use Vklass to

- provide a schedule for time at preschool and at the leisure-time centre
- register absences from preschool or school.
- follow your child's school timetable and absences
- follow your child's knowledge development, and communicate with teachers

The student can

- view their timetable, and plan using the calendar, view their absences
- view and hand in tasks, tests and results
- view their individual development plan

Teachers add teaching materials, weekly plans and information for students and guardians.

You'll get more information from staff. You'll find a video describing how it works on the municipality's website, kungsbacka.se/vklass

#### **Especially for Those with Children at Preschool, with Day Carers, or at Leisure-Time Centres**

The first thing you need to do is add the child's timetable to Vklass! There is a manual that describes how to do that. If you don't know your working times exactly, you can add a basic schedule that you can easily change when you know more.

#### Checking In and Out

At preschools and leisure-time centres, we use a check-in and a check-out function when children arrive and leave. The staff who receive the child handle this. By using this function instead of paper lists, for instance, and by having a basic schedule, preschools always have quick and easy access to an overview of how many children are present. This creates good conditions for planning the day's activities!

We'll see you in Vklass! *Preschool & Compulsory School in Kungsbacka Municipality*

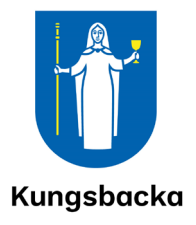

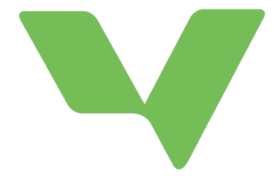

## **How to Log in to Vklass**

Go to vklass.se. Choose organisation – **Kungsbacka Municipality,** log in with Kungsbacka Municipality, and log in with **Guardian Mobile BankID.**

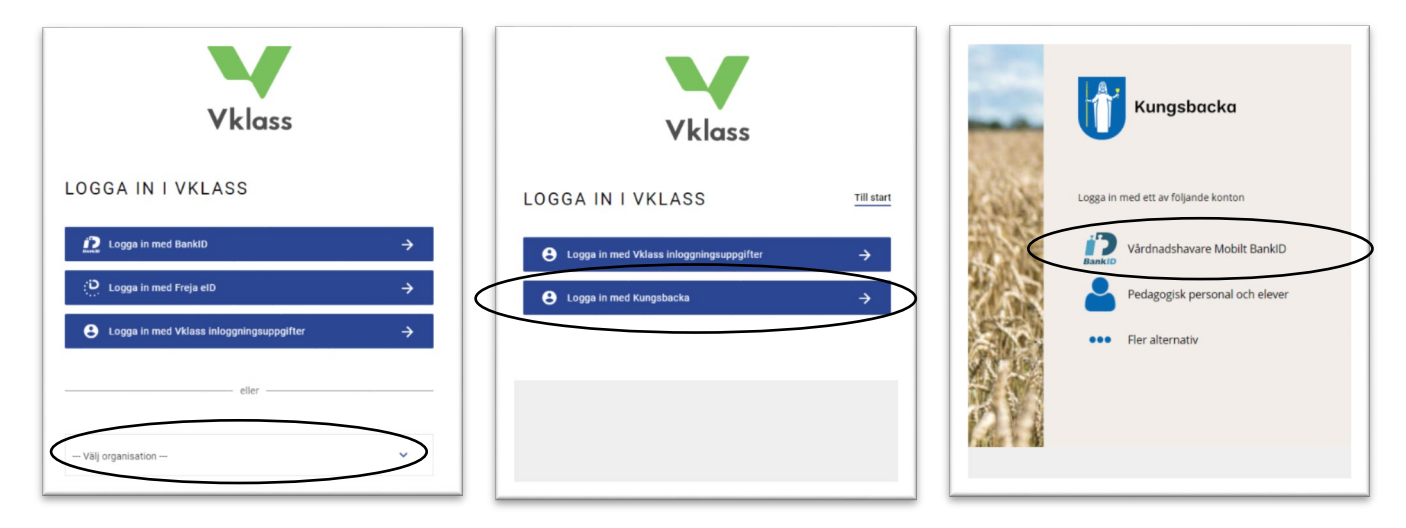

## **How to Log in Using the App**

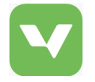

Download the app in Appstore or Google Play.

Choose Log in with **SSO** – Choose Organisation – **Kungsbacka Municipality** (in two steps). Then, choose to log in using **BankID.**

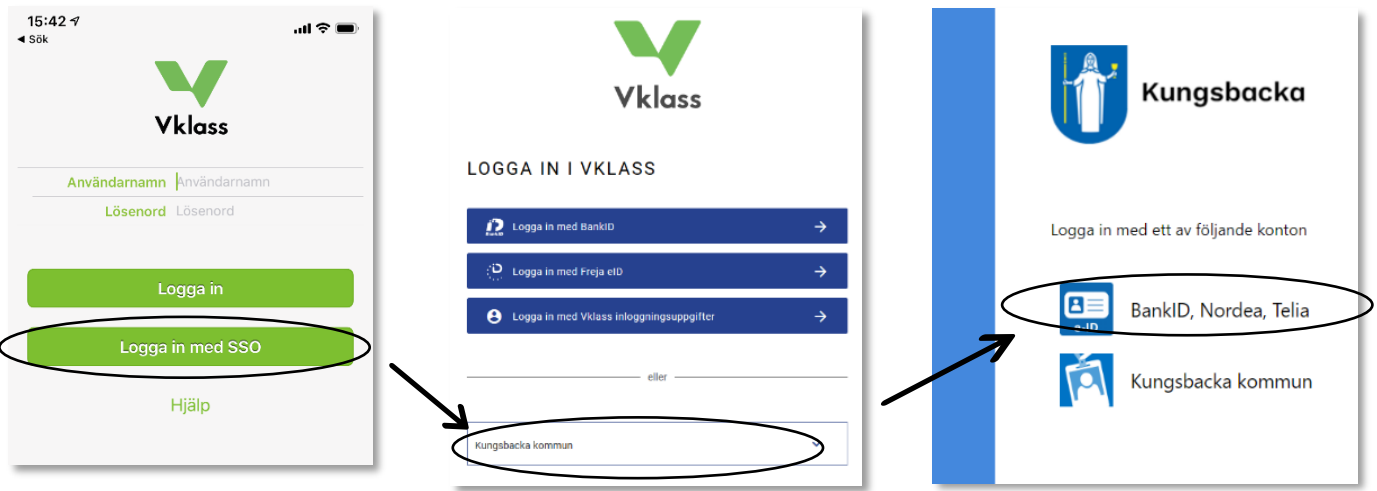

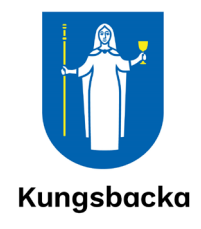